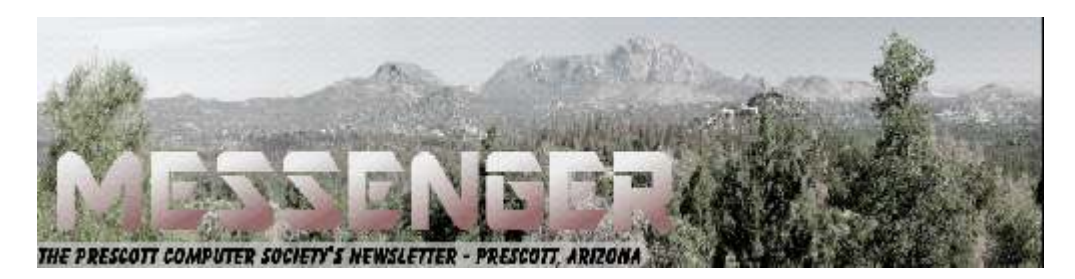

# **June 2019**

#### Visit our website at www.pcs4me.com example and the Ken Johnson, Newsletter Editor

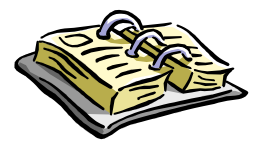

CALENDAR SIG = Special Interest Group

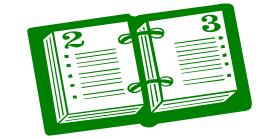

**This Weeks Schedule June 29 - Saturday - 1:00-3:00 PM General Meeting - Leader: Ray Carlson Location: Mingus Mountain Forum at Touchmark's Grand Lodge** 

#### **First Hour: An overview of Chromebooks**

With Amazon Prime Day coming in mid-July, this is a good time to consider purchasing a new laptop or computer and Chromebooks seem to stand out among the best buys. JB Burke and Ray Carlson are both currently trying Chromebooks and will share their positive and negative experiences at this special meeting at Touchmark.

Topics to be covered:

- What do we like about them?
- What is difficult or not helpful?
- Using apps on Chromebooks
- Ray Carlson will discuss Linux apps
- JB Burke will discuss Android Apps
- What do they cost for a usable system?
- What Chromebooks do we recommend?

**Second Hour:** Phil Ball will present Tips and Tricks with insights into various topics that assist with regular computer activity. In addition to the presentations, the following are typical events which take place at our General meetings:

#### **In addition to the presentations, the following are typical events which take place at our General meetings:**

1) We hold an informal Flea Market in which you are encouraged to bring in your excess computer equipment or software and make them available for others to enjoy at no charge. Please deposit give-away items on the table in the back marked "Free Stuff." Any items left here at the end of the meeting are subject to disposal.

2) If you have items that are just too good to give away, you may set up a separate table and hold your own sale.

3) We conduct a free drawing for gift cards at the end of the meeting, so make sure to get a pair of tickets from whoever is in charge and place one in the container provided.

4) We will also accept your used ink and toner cartridges for recycling. They are turned in to Think4Inc for credits which PCS uses to purchase office supplies from them.

#### Future Meetings:

#### **July 2 - Tuesday - 10:00-11:00 AM Technology Help Hour - Leader: PCS Staff** Location: Prescott Public Library Training Lab; Third Floor

Ask a technology question and get help from members of the Prescott Computer Society. Bring your own laptop or mobile device or use a library laptop. This is a weekly drop-in service and registration is not required.

**July 6 - Saturday - 1:00-3:00 PM** Digital Photo SIG - Leader: Phil Ball Location: Prescott Public Library; Founders Suite B

**July 9 - Tuesday - 10:00-11:00 AM Technology Help Hour - Leader: PCS Staff** Location: Prescott Public Library Training Lab; Third Floor

**July 13 - Saturday** No PCS meeting is scheduled.

**July 16 - Tuesday - 10:00-11:00 AM Technology Help Hour - Leader: PCS Staff** Location: Prescott Public Library Training Lab; Third Floor

**July 20 - Saturday - 1:00-3:00 PM** General Meeting - Leader: Ray Carlson Location: Prescott Public Library; Founders Suite A & B

### **First Hour: To be determined**

Dia kata bia katungia kat

**Second Hour:** Phil Ball will present Tips and Tricks with insights into various topics that assist with regular computer ac-

*Note that these dates are correct at time of publication but are subject to change. Up to date information can be found on our website,* www.pcs4me.com

**Prescott Computer Society**  <u>roto: Okoto: Okoto: Okoto:</u> **Current Officers & Board of Directors Officers: General Directors:**  President Ray Carlson **Murray Smolens** Joan Baum Murray Smolens Vice Pres Phil Ball Dick Mason Ken Johnson Secretary JB Burke John Carter Treasurer Edi Taylor-Richards

*Continued on Pg 3* 

## **Freshly Squeezed Reviews: With An Ever So Light Bias**

By Frank Petrie, YMP Now

February 2018

https://ympnow.com/category/welcome/

#### TMC-NLC (at) yahoogroups.com

Instead of looking at the sky, friends, or trees, we now spend an inordinate amount of time staring at screens: smartphones, computers, or HDTVs.

As has been known for a while now, this can affect you biologically in a couple of ways. First, the glare of a screen is harsh on your eyes and can lead to eye strain, causing some damage. Another known problem is that we know that the color of light projected by our screens is about the same color temperature as daylight. Staring at a screen at night tricks your mind into believing it is daytime. This results in throwing out of kilter your circadian rhythm. You can't fall asleep easily because your mind doesn't believe it's time to get some rest.

Several apps (like [Flux]) have been released over the years to remedy the later, changing your screen's color temperature to reflect nighttime (eventually Apple incorporated a less feature-rich control into its OS, Night Mode). This way your rhythm is back in sync, enabling you to go to bed at your desired time.

I stumbled across a second issue accidentally. I've been ever so slowly trying to make my studio apartment a bit homier. I was looking to achieve the halo effect behind my HDTV (perhaps in adjustable colors) for night viewing to set a relaxed mood in the room. (I tend to watch TV in bed before I go to sleep. I know they recommend that you don't look at a screen several hours before you go to sleep but then again, when have I ever done anything healthy?)

I found that this effect was called Bias Lighting. As I started reading how to achieve this, I came across several articles which explained that it wasn't only something nice to look at but there was a substantially beneficial reason for doing

this.

You know how your eyes, even with proper color temperature, can become affected when viewing any of your screens at night? This has to do with the surroundings you're viewing your screen in.

If the screen is brighter than the lighting in your environment, this will cause your retinas to dilate, causing eyestrain, burning, and fatigue. Type in your search engine Bias Lighting for a detailed description of what occurs.

So, what is the solution in this instance?

Ironically, Bias Lighting can reduce much of the problem, the same thing I was going to do to add a little class to my apartment. You've no doubt seen this before. Most of the time you see it creating various colored halos around a TV's perimeter. The effect is created by lacing LED strips around the back of the monitor.

But you can reduce your eyestrain even further. I did a bit of research on this and what I learned was that white light (6500K degrees Kelvin) is the most effective way of reducing strain.

I found this an interesting concept and first tried it out by placing my desk lamp behind my iMac while typing one night. I was surprised at how much more comfortable it was working on the computer! Even with using only a desk lamp the impact was immediately noticeable.

You can spend an arm and a leg, even buying a high-end TV with Bias Lighting built-in, You can purchase kits with remote controls that will cost you around USD \$100., you can purchase IKEA puck lights. or purchase less expensive yet effective DIY kits. Or think outside of the box and design your own solution.

As is usually the case, [Amazon](https:// www.amazon.com) is a good place to start getting a feel for what is out there. I found a company that makes Bias Lighting strips in various lengths that would be powered by my monitor's USB plug. They're called [Luminoodle](https:// powerpractical.com/collections/luminoodleinterior-lighting) from [Power Practical](https:// powerpractical.com) They make exterior lighting as well but what I wanted was

# *Continued from pg 3:*

interior lighting. The cost was roughly USD \$10.00.

Now that I've installed the LEDs on the back of my iMac and pronounced it a resounding success, it's now on to the HDTV and see if that has the same effect. You can power your HDTV's Bias Lighting also via USB port. Or you can get a system that you plug into an outlet.

I recommend that you start small at first. Buy an inexpensive set up for your computer and see if it has the same effect on you. If you're happy with the results, then move on from there.

If you received a desktop computer, I would highly recommend that you buy an inexpensive set up and give it a bash. Your eyes will most definitely thank you for it.**Ω**

#### **Don't ever share your password or pin #**

By Jerry Heaton, Editor, Central Kentucky Computer Society

December 2018 issue, CKCS Newsletter

www.ckcs.org

newsletter (at) ckcs.org

The importance of protecting your personal information has been stressed time and again. Yet we still hear of occasions where someone has fallen for a scam which has cost them money, time and much aggravation.

I would like to think no one in our group has fallen for a scam of any type that cost them money. But I would almost bet someone I know has become a victim. I don't know it and probably never will because victims don't like to admit their stupidity – maybe that is a harsh word let's just say for being such a 'soft touch.'

Most people become victims only when they believe someone person convinces them they have a great chance to make some easy money or perhaps save them a lot of money.

I offer only a few rules which you should follow to keep from becoming a scam victim.

1. Don't answer or linger on the phone with a caller you don't know – even if they are from your own area code. Scammers and hackers can be anywhere in the world and still use your home area code.

2. If your phone rings once and then hangs up. DO NOT call back thinking the call was important and just got dropped. It could be their intent is to get you on the line and involve you in a lengthy conversation with the goal to keep you online as long as possible. There are area codes in the Caribbean that charge many dollars per minute which can be added to your phone bill.

3. If your phone rings and your caller ID shows someone you don't know – don't answer the call. If you decide to answer the call and don't recognize the voice – hang up

Should you do decide to ignore the above suggestion, and answer a call – more rules:

1. Don't trust anyone who calls with a great deal for you, which seems almost too good to be true – it likely is too good to be true.

2. Never ever give anyone your password – no one needs to know that but you.

3. Never ever give anyone your pin number – no one needs to know that but you.

4. Never ever give anyone your banking information – no one needs to know that but you.

All this discussion came to mind as a CKCS board of directors member Jan Landers sent me the follow scam notice to put in the newsletter this month. It credits no individual or location, nor does it identify the author. The scam though is new to me and seems plausible. Just remember, this story may be new and true, or maybe not, It begins:

Alert your family and friends. Just when you thought you'd heard it all. Beware of people bearing gifts.

The following is a recount of the incident from the victim:

Wednesday a week ago, I had a phone call from someone saying that he was from some outfit called: "Express Couriers," (The name could be any courier company). He asked if I was going to be home because there was a package for me that required a signature.

#### *Continued from page 4*

The caller said that the delivery would arrive at my home in roughly an hour. Sure enough, about an hour later, a uniformed delivery man turned up with a beautiful basket of flowers and a bottle of wine.

I was very surprised since there was no special occasion or holiday, and I certainly didn't expect anything like it. Intrigued, I inquired as to who the sender was.

The courier replied, "I don't know, I'm only delivering the package."

Apparently, a greeting card was being sent separately. (The card has never arrived!) There was also a consignment note with the gift.

He then went on to explain that because the gift contained alcohol, there was a \$3.50 "delivery/ verification charge," providing proof that he had actually delivered the package to an adult (of legal drinking age), and not just left it on the doorstep where it could be stolen or taken by anyone, especially a minor.

This sounded logical and I offered to pay him cash. He then said that the delivery company required payment to be by credit or debit card only, so that everything is properly accounted for, and this would help in keeping a legal record of the transaction.

He added, "Couriers don't carry cash to avoid loss or likely targets for robbery."

My husband, who by this time was standing beside me, pulled out his credit card, and the "delivery man," asked him to swipe the card on a small mobile card machine with a small screen and keypad.

Frank, my husband, was asked to enter his PIN number and a receipt was printed out. He was given a copy of the transaction.

The guy said everything was in order and wished us good day.

To our horrible surprise, between Thursday and the following Monday, \$4,000 had been charged/ withdrawn from our credit/debit account at various ATM machines.

Apparently the "mobile credit card machine," which the deliveryman carried now had all the info necessary to create a "dummy" card with all our card details including the PIN number.

Upon finding out about the illegal transactions on our card, we immediately notified the bank which issued us a new card, and our credit/debit account was closed.

We also personally went to the police, where it was confirmed that it is definitely a scam because several households had been similarly hit.

WARNING: Be wary of accepting any "surprise gift or package," which you neither expected nor personally ordered, especially if it involves any kind of payment as a condition of receiving the gift or package. Also, never accept anything If you do not personally know or there is no proper identification of who the sender is.

Jan, the board member who sent me this added this comment, "Above all, the only time you should give out any personal credit/debit card information is when you yourself initiated the purchase or transaction!

No doubt you might think of another rule or two that should be added to this list to protect ourselves**.Ω** 

#### **Thoughts From a Clicker**

FileMenu Review

By Tiny Ruisch, Member, Cajun Clickers Computer Club, LA

February 2019 issue, CCCC Computer News

www.clickers.org

tsa70785 (at) gmail.com

"Computers make excellent and efficient servants, but I have no wish to serve under them. "(Mr. Spock in the "Ultimate Computer") Mr. Spock was right. Computers can be really efficient if you have the proper programs to do the job. I'd like to tell you about a really efficient utility program that I've been using for more than ten years.

FileMenu Tools lets you customize the right click menu of Windows Explorer. The program adds utilities to perform operations on files and folders and

#### Continued from pg 5

adds customized commands that let you run external applications, copy or move to a specific folder or delete specific file types.

With the built-in commands you can:

- **Run With Parameters**  Runs a program with parameters you input in a dialog box.
- **Command Line From Here**  Opens a command line window.
- **Copy/Move**  No need to cut and paste. You can also use filters in file selection.
- **Duplicate Files**  Make a copy in the same folder.
- **Pack to Folder**  Moves all the selected elements to new subfolder in the current folder.
- **Copy Path/Name/Content**  Copies the selected item(s) to the clipboard.
- **Attributes**  You can view and change them without opening a properties dialog box.
- **Find and Replace**  Lets you find or replace a text for all the files in a selected folder.
- **Advanced Rename**  With lots of options.
- **Change Icon**  Quickly and easily change folder options.
- **Advanced Delete**  lets you delete specific file types in a folder.
- **Synchronize Two Folders**  Lets you synchronize two folders quickly and easily.
- **Shred Files**  Overwrites several times so it is impossible to recover the file in the future.
- **Send to Mail Recipient**  Lets you send an e-mail with selected elements as attachments.

These are about half of the FileMenu commands you can select from. In the configuration menu, a simple check mark will turn off the commands you don't want to use. If you can't find the FileMenu function you need, then just add a customized command to run external applications, copy/move to a specific folder or delete specific file types.

FileMenu Tools lets you configure the "Send To" submenu. You can add new items, change the properties of the existing items or delete them. You also can disable existing "Send To" items in order to hide them from the menu.

 FileMenu Tools will also let you enable/disable the commands which are added to the context menu of the Windows Explorer by other programs. This is the only that is not one hundred percent reliable. When it works, it works well, but it doesn't catch all of the programs that add to your right click.

FileMenu Tools is a 7.3 MB download and runs on all Windows platform. Did I mention the price? This program is freeware and costs nothing.

I'm pretty sure that Mr. Spock would say, "Fascinating is a word I use for the unexpected. In this case, I should think `interesting` would suffice. Download FileMenu and give it a test. I'm pretty sure that you'll like it. Keep on clicking and thanks for reading.**Ω** 

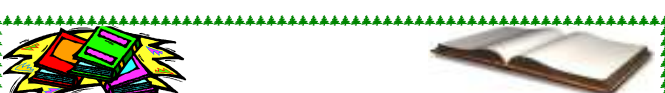

## **Computer Book & Magazine Recycling Service**

Do you have old computer magazines or books that you don't need any longer? Bring them to a General meeting. Just bring your recent, but no longer wanted computer-related material to a general meeting. We suggest not bringing anything over a year old because they are out-of-date.

Anyone, including guests, can help themselves to any items on this table. There will be no charge for any items. After the meeting, remaining items will be discarded.

**Prescott Computer Society** Where you share what you know, and learn  $\mathop{\perp\!\!\!\!\perp}$ what you don't.

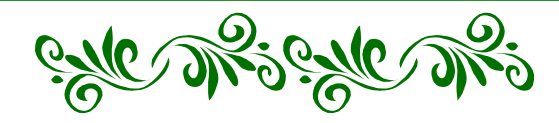